# **Le routage dynamique RIP**

# **Objectifs**

Mettre en œuvre **le routage IP** sur 3 réseaux reliés par deux routeurs (**R1** et **R2**) sous Linux (Debian 9). On utilisera d'abord le routage **statique**, puis le routage **dynamique** au moyen du protocole **RIP** et l'interface **Quagga** sous Linux.

On utilisera deux postes de travail sous Linux (Debian 9).

# **MISE EN PLACE DU RESEAU**

## **Configuration initiale**

On utilisera 3 réseaux :

- réseau **gauche** : 192.168.1.0/24
- **inter-réseau** : 172.16.0.0/16
- réseau **droite** : 192.168.2.0/24

avec :

- poste de travail Linux (**pc1**) (192.168.1.10)
- serveur Linux (**R1**) (enp0s3 : 192.168.1.1 et enp0s8 : 172.16.0.1)
- serveur Linux (**R2**) (enp0s3 : 172.16.0.2 et enp0s8 : 192.168.2.1)
- poste de travail Linux (**pc2**) (192.168.2.10)

Au début, le routage n'est activé sur aucune des machines passerelles (**R1** et **R2**) Les adresses de passerelles par défaut ne sont pas configurées.

### **Schéma**

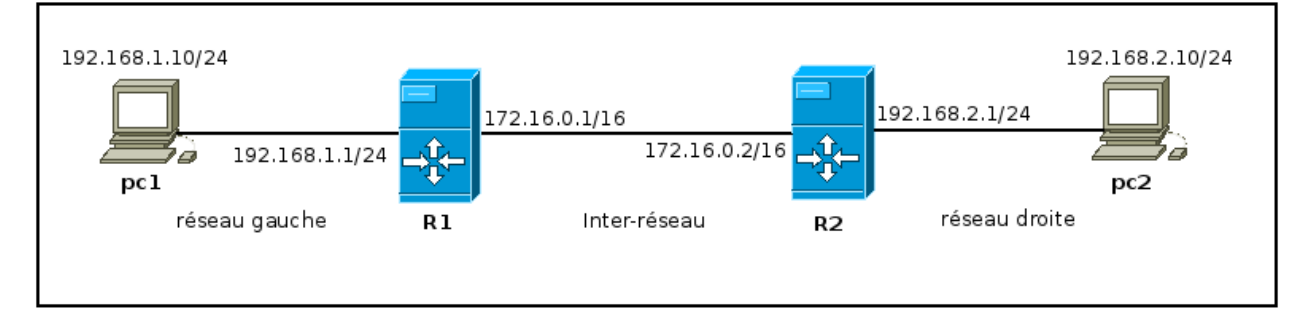

## **Virtualisation**

- quatre machines virtuelles (4 Linux)
- les deux machines faisant office de routeur devront avoir deux cartes !
- nommer les machines (pc1, pc2, R1, R2) avec la commande :

sed –i 's/stretch64/pc1/g' /etc/host{s,name} pour le poste pc1

et reboot.

- au départ, on utilisera des cartes configurées en **mode NAT ou pont** de manière à installer tous les paquetages (**tcpdump**, **quagga**, **telnet**, **mc**, **net-tools** …) sur **R1 et R2.**
- pour la mise en oeuvre du TP, une fois les paquets installés on utilisera les **réseaux internes VirtualBox** nommés précédemment.

## **Outils**

- ifconfig ou ip (Linux) pour configurer/vérifier la configuration IP des machines
- route ou ip : pour afficher/modifier le contenu des tables de routage
- traceroute pour vérifier le chemin emprunté par les paquets
- tcpdump, ethereal pour observer les paquets transitant par une interface
- les paquets quagga (pour le protocole RIP sous Linux)
- telnet (pour se connecter aux serveurs zebra/ripd)
- et bien sûr la commande ping ….

## **PLAN DE L'ATELIER**

- 1. Configuration des interfaces (en dynamique avec ifconfig ou ip, sans éditer les fichiers de configuration)
- 2. Vérification de la connectivité
- 3. Paramétrage des passerelles par défaut sur les postes de travail
- 4. Activation du routage sur les passerelles R1 et R2
- 5. Création des routes statiques sur les interfaces passerelles
- 6. Tests avec ping et traceroute
- 7. Routage dynamique avec RIP

### **1. Configuration des interfaces de chacune des machines**

- sur la machine **pc1,** paramétrer l'adresse ip : ip addr add 192.168.1.10/24 dev enp0s3
- vérifier : **ip a**

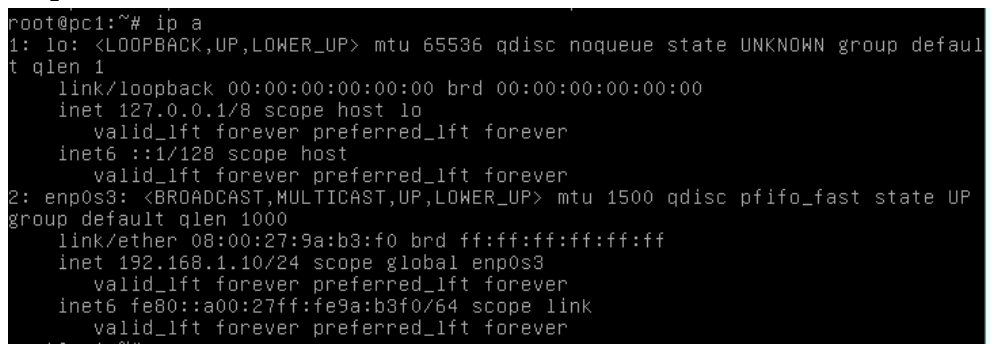

• Vérifier la table de routage sur la machine **pc1** avec la commande ip r

root@pc1:~# <mark>i</mark>p r 192.168.1.0/24 dev enp0s3 proto kernel scope link src 192.168.1.10

Ou route –n (si net-tools a été installé) :

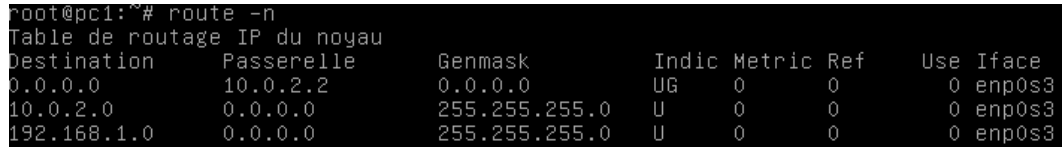

Configurer les interfaces des autres machines pc2, R1, R2 conformément au schéma de réseau ci-dessus. Vérifier avec ip a

```
oot@R1:~# ip a
    .<br>: lo: <LOOPBACK,UP,LOWER_UP> mtu 65536 qdisc noqueue state UNKNOWN group defaul
    qlen 1
(upin<br>
ink/loopback 00:00:00:00:00:00:00:00 brd 00:00:00:00:00:00:00<br>
inet 127.0.0.1/8 scope host lo<br>
valid_lift forever preferred_lift forever<br>
inet6 ::1/128 scope host<br>
inet6 ::1/128 scope host<br>
valid_lift forever<br>
inet6
         link/loopback 00:00:00:00:00:00 brd 00:00:00:00:00:00
              valid_lft forever preferred_lft forever
                       in a
   : lo: <LOOPBACK,UP,LOWER_UP> mtu 65536 gdisc noqueue state UNKNOWN group defaul
    alen 1
         ....<br>1ink/loopback 00:00:00:00:00:00 brd 00:00:00:00:00:00<br>inet 127.0.0.1/8 scope host lo<br>valid_lft forever preferred_lft forever
 valid_it forever<br>inet6 ::1/128 scope host<br>valid_lft forever preferred_lft forever<br>2: enpOs3: <BROADCAST,MULTICAST,UP,LOWER_UP> mtu 1500 qdisc pfifo_fast state UP<br>group default qlen 1000
group default qlen 1000<br>
ink/ether 08:00:27:0a:33:9b brd ff:ff:ff:ff:ff:ff:ff<br>
inet 10.0.2.255 scope global enp0s3<br>
valid_lft forever preferred_lft forever<br>
inet 172.16.0.2/16 scope global enp0s3<br>
valid_lft forever preferr
         ulariant quentions is also and the set of the set of the set of the set of the set of the set of the set of the<br>set of the set of the set of the set of the set of the set of the set of the set of the set of the set of the<br>
```
Remarque : vérifier que les interfaces ont le statut UP sinon taper : ip link set enp0sx up  $(x=3 \text{ ou } 8)$ 

## **2. Test de connectivité des machines entre elles avec ping**

### **Connectivité pc1-R1**

- ping **pc1** ⇒ **R1** sur l'interface réseau gauche (192.168.1.1)
- ping **pc1** ⇒ **R1** sur l'interface réseau inter-réseau (172.16.0.1)

### **Connectivité R1-R2**

- ping **R1** ⇒ **R2** sur l'interface réseau inter-réseau (172.16.0.2)
- ping **R1** ⇒ **R2** sur l'interface réseau droite (192.168.2.1)

### **Connectivité R2-pc2**

- ping  $R2 \Rightarrow pc2$  (192.168.2.10)
- ping **Pc2** ⇒ **R2** sur l'interface réseau inter-réseau (172.16.0.2)

### **3. Paramétrage des passerelles par défaut sur les clients**

#### **Sur la machine pc1**

• taper : ip route add default via 192.168.1.1

Remarque : s'il existe déjà une passerelle par défaut (voir la route précédente pour pc1), supprimer la : ip route del default

• vérifier les routes avec la commande ip r

```
root@pc1:~# ip r
default via 192.168.1.1 dev enpOs3<br>10.0.2.0/24 dev enpOs3 proto kernel scope link src 10.0.2.15
192.168.1.0/24 dev enp0s3 proto kernel scope link src 192.168.1.10
```
Ou route –n :

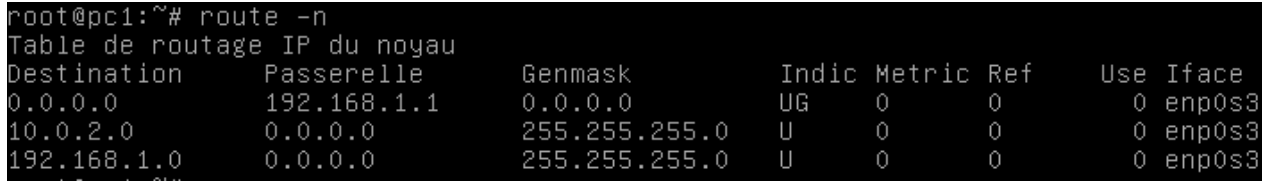

#### **Sur la machine pc2**

- taper : ip route add default via 192.168.2.1
- vérifier les routes avec la commande ip r

```
root@pc2:~# ip route add default via 192.168.2.1
root@pc2:~# ip r
default via 192.168.2.1 dev enp0s3
192.168.2.0/24 dev enp0s3 proto kernel scope link src 192.168.2.10
```
### **4. Activation du routage sur les passerelles**

### **Sur les machines R1 et R2**

• taper la commande suivante :

echo "1" > /proc/sys/net/ipv4/ip\_forward

ou bien encore : sysctl net.ipv4.ip forward=1

### **5. Création des routes statiques sur les passerelles**

### **Sur la machine R2**

- taper la commande suivante : ip route add 192.168.1.0/24 via 172.16.0.1
- vérifier la table de routage avec : ip r

```
root@R2:~# ip m
172.16.0.0/16 dev enp0s3 proto kernel scope link src 172.16.0.2
192.168.1.0/24 via 172.16.0.1 dev enpOs3
192.168.2.0/24 dev enp0s8 proto kernel scope link src 192.168.2.1
```
#### **Sur la machine R1**

• taper la commande suivante :

ip route add 192.168.2.0/24 via 172.16.0.2

• vérifier la table de routage avec : **ip** r

```
oot@R1:~# ip route add 192.168.2.0/24 via 172.16.0.2°
oot@R1:~# ip r
172.16.0.0/16 dev enp0s8 proto kernel scope link src 172.16.0.1
192.168.1.0/24 dev enp0s3 proto kernel scope link src 192.168.1.1
192.168.2.0/24 via 172.16.0.2 dev enp0s8
```
### **6. Tests avec ping et traceroute**

#### **Depuis la machine pc1**

- taper ping 192.168.2.10 et vérifier le fonctionnement effectif du routage
- taper traceroute 192.168.2.10 et vérifier que les paquets passent effectivement par les deux passerelles :

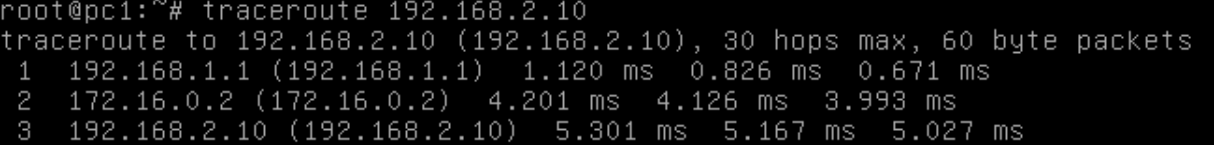

#### **Depuis la machine pc2**

- taper ping 192.168.1.10 et vérifier le fonctionnement effectif du routage
- taper traceroute 192.168.1.10 et vérifier que les paquets passent effectivement par les deux passerelles

```
root@pc2:~# traceroute 192.168.1.10<br>traceroute to 192.168.1.10 (192.168.1.10), 30 hops max, 60 byte packets<br>|1 | 192.168.2.1 (192.168.2.1) | 1.119 ms | 0.745 ms | 1.781 ms<br>|2 | 172.16.0.1 (172.16.0.1) | 1.647 ms | 1.505 ms
```
### **7. Routage dynamique avec RIP (Routing Information Protocol)**

Dans ce cas de figure, les routes vers les réseaux distants ne seront plus créées par nous-même mais automatiquement par les deux passerelles qui s'enverront des informations de routage grâce au protocole RIP. Il faudra auparavant supprimer les deux routes statiques distantes (ip route del …) sur chacune des deux passerelles ou bien redémarrer les machines.

Soit en supprimant les routes distantes dans R1 et R2 :

ip route del 192.168.2.0/24 via 172.16.0.2 dev enp0s8 sur R1

root@R1:~# <mark>i</mark>p r 172.16.0.0/16 dev enp0s8 proto kernel scope link src 172.16.0.1 192.168.1.0/24 dev enp0s3 proto kernel scope link src 192.168.1.1 192.168.2.0/24 via 172.16.0.2 dev enp0s8 oot@R1:~# ip route del 192.168.2.0/24 via 172.16.0.2 dev enpOs8° oot@R1:~# ip r 172.16.0.0/16 dev enp0s8 proto kernel scope link src 172.16.0.1 192.168.1.0/24 dev enp0s3 proto kernel scope link src 192.168.1.1

ip route del 192.168.1.0/24 via 172.16.0.1 dev enp0s3 sur R2

root@R2:~# <mark>i</mark>p r 172.16.0.0/16 dev enp0s3 proto kernel scope link src 172.16.0.2 192.168.1.0/24 via 172.16.0.1 dev enp0s3 192.168.2.0/24 dev enp0s8 proto kernel scope link src 192.168.2.1 root@R2:~# ip route del 192.168.1.0/24 via 172.16.0.1 dev enpOs3 oot@R2:~# ip r 172.16.0.0/16 dev enp0s3 proto kernel scope link src 172.16.0.2 192.168.2.0/24 dev enp0s8 proto kernel scope link src 192.168.2.1

 Soit en rebootant les machines, les tables de routage se vident. Par contre, il faut reconfigurer les interfaces à l'aide de l'history et activer le routage : echo « 1 » > ... sur  $R1:$ 

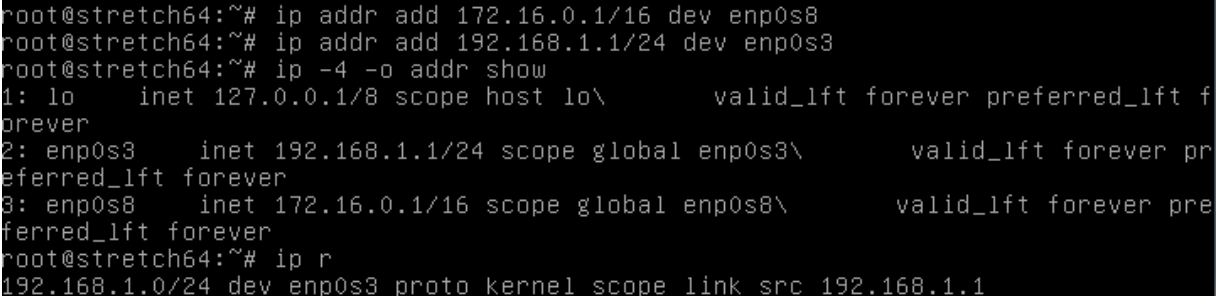

#### **Sur chacune des machines R1 et R2 (aide avec zebra.rip.pdf) :**

• créer le fichier **/etc/quagga/zebra.conf**

hostname Rx password foo

où **x** est le numéro de routeur, foo étant le mot de passe

• créer le fichier **/etc/quagga/ripd.conf** selon le même principe :

hostname Rx password foo • créer le fichier **/etc/quagga/daemons** pour avoir :

```
zebra=yes
ripd=yes
```
 récupérer sur Store le fichier **majq** et copier le dans **/etc/quagga** Contenu de majq :

```
chown quagga:quagga /etc/quagga/ripd.conf
chmod 640 /etc/quagga/ripd.conf
chown quagga:quagga /etc/quagga/zebra.conf
chmod 640 /etc/quagga/zebra.conf
unlink /etc/systemd/system/network.target.wants/ripd.service
unlink /etc/systemd/system/network.target.wants/zebra.service
#
ln -st /etc/systemd/system/network.target.wants /lib/systemd/system/ripd.service
ln -st /etc/systemd/system/network.target.wants /lib/systemd/system/zebra.service
```
exécuter le fichier majq :

```
chmod 777 majq ou chmod +x majq
bash majq
```
• relancer le service (daemon) :

systemctl restart zebra

 le service d'administration de **R1** écoute sur le port 2601, tester la connexion au serveur zebra avec :

telnet localhost 2601 (mdp : foo) ctrl-D ou exit pour sortir

Idem pour le serveur ripd :

```
systemctl restart ripd 
telnet localhost 2602 (mdp : foo)
```
Faire les mêmes manipulations sur R2

Notes :

- Regarder le fichier [zebra.rip.pdf](http://sio.lyc-lecastel.fr/lib/exe/fetch.php?media=commun:zebra.rip.pdf) pour activer le RIP sur R1 et R2 (page 6)
- Pour visualiser les paquets RIP, faire une capture de paquets avec tcdump. Taper :
- tcpdump -i enp0sx -p 520

où enp0sx est l'interface qui se trouve sur l'inter-réseau et 520 le port utilisé par le protocole RIP.

● Activer RIP sur R1 et R2 :

#### **Activation de RIP sur le routeur R1**

Connectons-nous au routeur RIP sur R1 avec un telnet sur le port 2602. Dans le shell de R1 :

```
R1 # telnet localhost 2602
Trying 127.0.0.1...
Connected to localhost.
Escape character is '^]'.
Hello, this is zebra (version 0.91a).
Copyright 1996-2001 Kunihiro Ishiguro.
User Access Verification
```
oot@R1:/etc/quagga# telnet localhost 2602~ root@R1:/etc/quagga# telno<br>Trying ::1...<br>Trying 127.0.0.1...<br>Connected to localhost.<br>Escape character is '^]'. Hello, this is Quagga (version 1.1.1). Copyright 1996-2005 Kunihiro Ishiguro, et al. User Access Verification Password: R1> en R1# conf t ...<br>R1(config)# router rip<br>R1(config–router)# \_

Cette opération étant réalisée, il faut activer le mode privilégié, passer dans le terminal de configuration et enfin, entrer dans la configuration du routeur RIP :

```
R1> enable
R1# conf t
R1(config)# router rip
R1(config-router)# version 2
```
Password:  $R1 >$ 

Nous choisissons de diffuser les adresses des réseaux directement connectés :

R1(config-router)# redistribute connected

Pour l'instant, rien ne se produit. Il faut indiquer à RIP sur quels réseaux nous souhaitons voir la diffusion des routes s'opérer :

R1(config-router)# network 172.16.0.0/16(réseau inter-réseau)

À ce stade, R1 diffuse sur le réseau 172.16.0.0/16 la table RIP toutes les 30 secondes. Le résultat sur R2 doit ressembler à ceci :

oot@R2:~# tcpdump –i enpOs3 tcpdump: verbose output suppressed, use –v or –vv for full protocol decode  $\overline{24}$ 

Les messages adressés par R1 se font via une adresse multicast convenue pour les routeurs RIP : 224.0.0.9

Observons sur R1 la table avec laquelle RIP travaille :

```
R1# show ip rip :
R1# show ip rip
Codes: R – RIP, C – connected, S – Static, O – OSPF, B – BGP
Sub-codes:
      (n) - normal, (s) - static, (d) - default, (r) - redistribute,
      (i) - interface
                                                                    Tag Time
     Network
                         Next Hop
                                           Metric From
C(i) 172.16.0.0/16
                         0.0.0.01 self
                                                                      \thetaC(r) 192.168.1.0/24
                                                                      \theta0.0.0.01 self
```
RIP a été activé sur le réseau 172.16.0.0/16

#### **Activation de RIP sur le routeur R2**

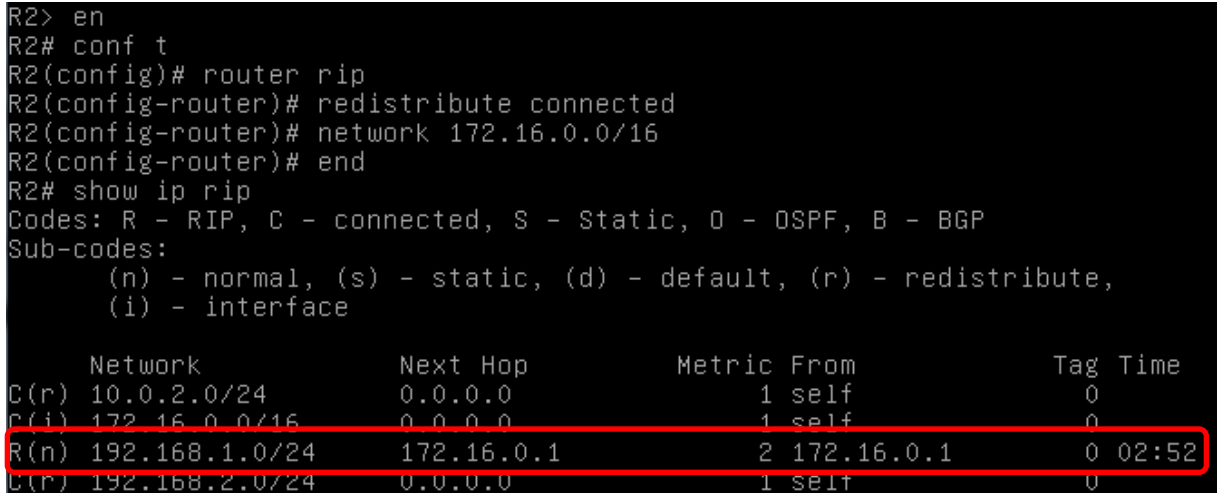

La table ci-dessus a été constituée par le processus RIP exécuté sur R2. Le routeur d'adresse 172.16.0.1 (R1) l'a informé de la présence d'une route vers le réseau 192.168.1.0/24 La distance (Metric) est égale à deux puisque ce réseau est directement connecté à R1.

Vous pouvez lancer la commande show ip rip sur R1 afin de constater qu'il a effectué un travail similaire :

```
Avant l'activation sur R2 pour R1 :
R1# show ip rip
Codes: R - RIP, C - connected, S - Static, O - OSPF, B - BGP
Sub-codes:
       (n) - normal, (s) - static, (d) - default, (r) - redistribute,
       (i) - interface
     Network
                                                                           Tag Time
                           Next Hop
                                               Metric From
C(i) 172.16.0.0/16
                           0.0.0.01 self
                                                                             \OmegaC(r) 192.168.1.0/24
                           0.0.0.01 self
                                                                             \thetaAprès l'activation sur R2 pour R1 :<br>show ip rip
Codes: R - RIP, C - connected, S - Static, O - OSPF, B - BGP
Sub-codes:
      (n) - normal, (s) - static, (d) - default, (r) - redistribute,
      (i) - interface
                          Next Hop
                                              Metric From
                                                                        Tag Time
     Network
R(n)
     10.0.2.0/24
                           172.16.0.2
                                                   2 172.16.0.2
                                                                          0
                                                                           02:44172.16.0.0/16
                          0.0.0.0self
                                                                          \theta\mathbf{1}192
         1 \subseteq 0 1\overline{10}colf192.168.2.0/24
                           172.16.0.2
                                                     172.16.0.2
                                                                          0 02:44
```
 Tester le routage depuis les postes **pc1** et **pc2** ; on procédera comme auparavant avec les commandes ping et traceroute.

#### **Mise en évidence du fonctionnement du routage dynamique**

- sur **R1**, désactiver l'interface coté réseau gauche (statut DOWN).
- sur **R2**, constater la disparition de la route menant au réseau gauche après quelques temps.

# **Extensions possibles**

- Filtrage de la difusion des routes
- Tolérance aux pannes
- sécurisation

# **Liens et références**

- un tutoriel Quagga :<http://openmaniak.com/fr/quagga.php>
- les documents de Philippe Latu et P. Massol sur le site **inetdoc** : <http://www.inetdoc.net/guides/>
	- [zebra.statique.pdf](http://sio.lyc-lecastel.fr/lib/exe/fetch.php?media=commun:zebra.statique.pdf)
	- $\checkmark$  [zebra.rip.pdf](http://sio.lyc-lecastel.fr/lib/exe/fetch.php?media=commun:zebra.rip.pdf)
	- [zebra.ospf.pdf](http://sio.lyc-lecastel.fr/lib/exe/fetch.php?media=commun:zebra.ospf.pdf)